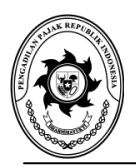

### **PENGADILAN PAJAK** JALAN HAYAM WURUK NOMOR 7, JAKARTA PUSAT 10120

TELEPON (021) 29806333; FAKSIMILE (021) 29806334; LAMAN: www.setpp.kemenkeu.go.id; Pos-el (E-mail[\) set.pp@kemenkeu.go.id](mailto:set.pp@kemenkeu.go.id)

# PENGUMUMAN

Nomor: PENG- 001 /PAN/2018

## TENTANG

#### PENYETORAN BIAYA PERKARA PERMOHONAN PENINJAUAN KEMBALI MENGGUNAKAN REKENING VIRTUAL (VIRTUAL ACCOUNT)

Menindaklanjuti Surat Panitera Mahkamah Agung Nomor: 1200/PAN/KU.00/5/2018 tanggal 3 Mei 2018 perihal Penyetoran Biaya Perkara Permohonan Peninjauan Kembali atas Putusan Pengadilan Pajak Menggunakan Rekening Virtual (Virtual Account) dengan ini kami sampaikan sebagai berikut:

- 1. Dalam rangka pengelolaan administrasi keuangan perkara yang efektif, efisien dan akuntabel, Kepaniteraan Mahkamah Agung mewajibkan pembayaran biaya perkara Peninjauan Kembali atas putusan pengadilan pajak dilakukan melalui rekening virtual (virtual account).
- 2. Terkait dengan hal tersebut di atas, maka mekanisme penerbitan rekening virtual dan pembayaran biaya perkara permohonan peninjauan kembali perkara pajak dilakukan dengan cara sebagai berikut:
	- a. Pemohon Peninjauan Kembali (PK) mengisi form pembuatan virtual pada website Kepaniteraan Mahkamah Agung dengan link sebagai berikut: https://kepaniteraan.mahkamahagung.go.id/pk\_pajak atau https://bit.ly/2KwEwaC;
	- b. Setelah form diisi dengan informasi yang diminta, sistem akan membuat sebuah rekening virtual atas nama pemohon PK yang menjadi rekening tujuan penyetoran biaya permohonan peninjauan kembali. Lembar pemberitahuan nomor rekening virtual akan muncul pada laman website dan dikirim ke alamat surat elektronik yang telah didaftarkan;
	- c. Pembuatan rekening virtual berlaku ketentuan yaitu satu rekening virtual untuk satu putusan Pengadilan Pajak;
	- d. Lembar pemberitahuan yang dikirim ke alamat surat elektronik selain berisi nomor rekening virtual juga berisi tanggal dan jam jatuh tempo pembayaran. Jatuh tempo pembayaran diatur selama 24 jam sejak pembuatan rekening virtual. Setelah jatuh tempo terlampaui maka nomor rekening virtual menjadi tidak aktif. Pemohon PK dapat mengulang kembali proses pembuatan rekening virtual jika jatuh tempo pembayaran terlewati;
	- e. Pemohon PK menyetor biaya perkara PK Pajak ditujukan kepada nomor rekening virtual yang diberikan oleh sistem. Pembayaran dapat dilakukan di semua bank dan semua channel (ATM atau e-banking);
	- f. Apabila telah dilakukan pembayaran maka sistem akan memberikan notifikasi melalui surat elektronik yang telah didaftarkan. Lembar notifikasi tersebut menjadi bukti pembayaran yang harus dicetak untuk dilampirkan dalam berkas perkara;
	- g. Apabila terjadi hal yang mengakibatkan sistem tidak dapat membuat rekening virtual, maka pembayaran biaya perkara dilakukan melalui rekening biasa (*real account*).
- 3. Pembayaran dengan menggunakan rekening virtual ini mulai berlaku sejak pengumuman ini diterbitkan.

Demikian kami sampaikan, atas perhatian dan kerjasamanya diucapkan terima kasih.

Jakarta, 28 Mei 2018 Panitera Pengadilan Pajak,

TTD

Dr. Hana Sri Juni Kartika, S.H., LL.M. NIP 19650407 199010 1 001

Lampiran I Pengumuman Panitera Pengadilan Pajak Nomor: PENG- 001/PAN/2018 Tanggal: 28 Mei 2018

# **CARA PENYETORAN BIAYA PERKARA PENINJAUAN KEMBALI DENGAN REKENING VIRTUAL**

### **Pembayaran melalui ATM BNI / BNI Syariah**

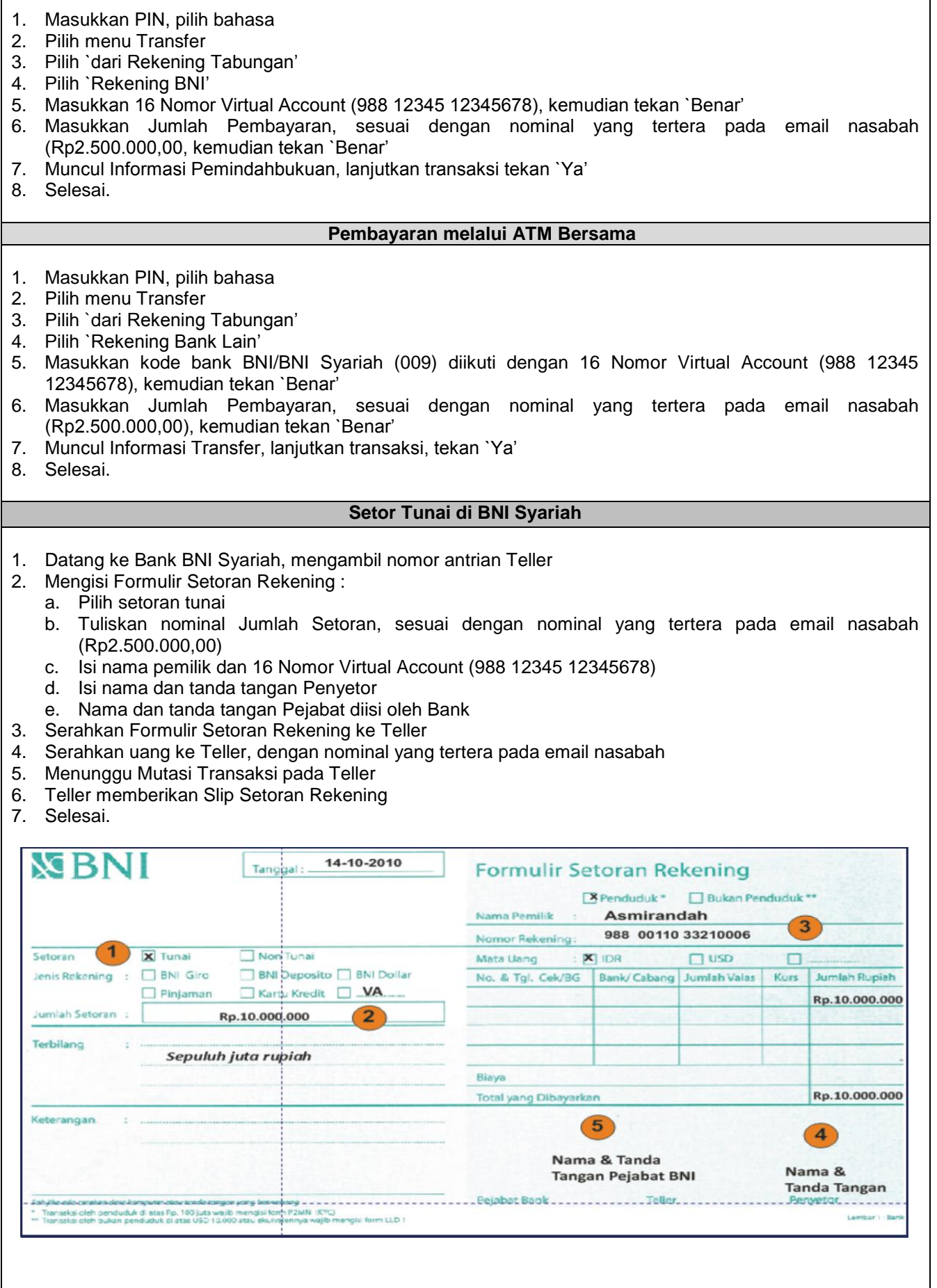

#### **Pembayaran melalui Setoran Tunai di Bank Lain (Contoh: Bank Mandiri)**

- 1. Datang ke Bank Mandiri, mengambil nomor antrian Teller
- 2. Mengisi Aplikasi Setoran/Transfer :
	- a. Isi nama penerima (Pemohon PK) dan Nomor Rekening penerima / 16 Nomor Virtual Account (988 12345 12345678)
	- b. Isi `Bank BNI Syariah' sebagai Bank penerima dan alamat penerima
	- c. Tuliskan nominal Transfer, sesuai dengan nominal yang tertera pada
		- email nasabah (Rp2.500.000,00)
	- d. Pada Biaya Transaksi, pilih tunai apabila pembayaran dilakukan secara tunai, pilih debet apabila pembayaran dilakukan dengan cara pemindahbukuan.
- 3. Serahkan Aplikasi Setoran/Transfer ke Teller
- 4. Serahkan uang ke Teller, dengan nominal yang tertera pada email nasabah
- 5. Menunggu Mutasi Transaksi pada Teller
- 6. Teller memberikan Slip Setoran/Transfer

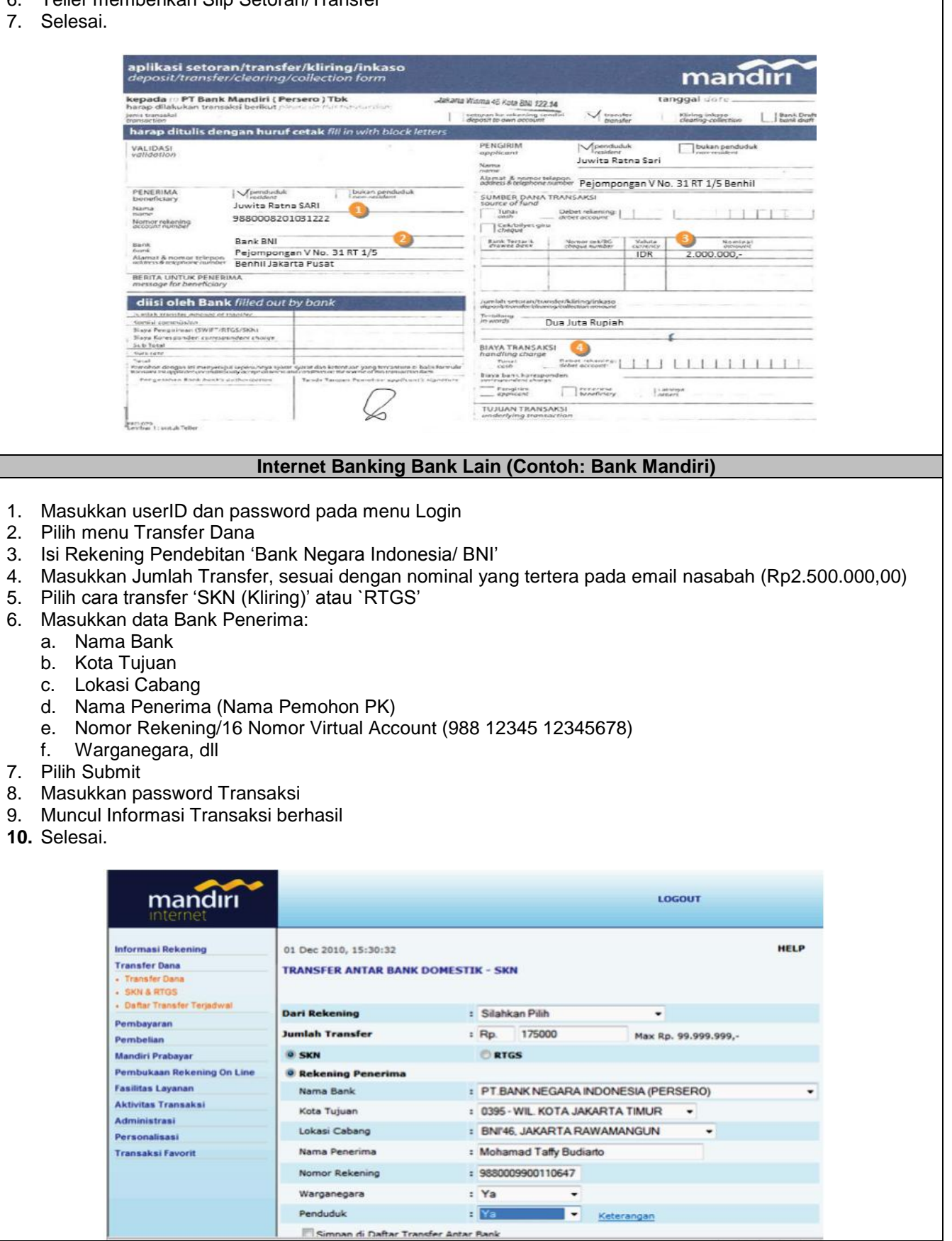